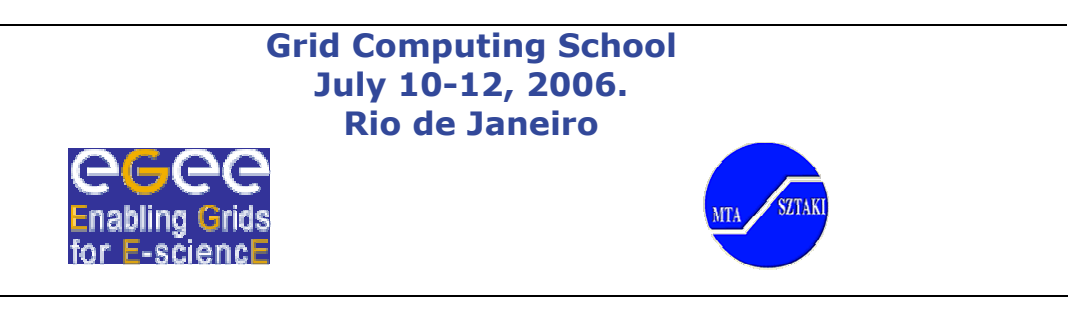

# **Practice of EGEE data management** (Command line tools)

### **Preparation**:

On day 1 you have received a two digit number between 30-60. (**XY**). Use this number to login to one of the machines:

Account: budapest**XY** Password: GridBUD**XY**

Open a terminal window and login to the GILDA UI machine:

ssh budapest**XY**@glite-tutor.ct.infn.it Password: GridBUD**XY**

**1. Controlling the existence of your certificate** - "usercert.pem" and "userkey.pem" must exist:

ls -al ~/.globus

#### **2. Gaining access right to work in the grid by creating a short term proxy certificate**

**(voms-proxy-init, voms-proxy-info, voms-proxy-destroy)**

(Your "Grid pass phrase" – associated to your secret key file "userkey.pem" will be required. The prefabricated common certificate has the Grid pass phrase **BUDAPEST**)

**2.1 Creating your proxy**

### **Usage:**

voms-proxy-init --voms <VO>

**Example:**

> **voms-proxy-init --voms gilda**

Cannot find file or dir: /home/budapest65/.glite/vomses Your identity: /C=IT/O=GILDA/OU=Personal Certificate/L=BUDAPEST/CN=BUDAPEST65/Email=sipos@sztaki.hu Enter GRID pass phrase: Creating temporary proxy ................................ Done

```
Contacting voms.ct.infn.it:15001 [/C=IT/O=GILDA/OU=Host/L=INFN
Catania/CN=voms.ct.infn.it/Email=emidio.giorgio@ct.infn.it] "gilda"
Done
Creating proxy
..................................................................
Done
Your proxy is valid until Fri Jun 30 21:56:00 2006
```
### **2.2 Controlling your existing proxy**

```
Usage:
```
voms-proxy-info [-all]

#### **Example:**

> **voms-proxy-info –all**

```
subject : /C=IT/O=GILDA/OU=Personal
Certificate/L=BUDAPEST/CN=BUDAPEST65/Email=sipos@sztaki.hu/CN=proxy
issuer : /C=IT/O=GILDA/OU=Personal
Certificate/L=BUDAPEST/CN=BUDAPEST65/Email=sipos@sztaki.hu
identity : /C=IT/O=GILDA/OU=Personal
Certificate/L=BUDAPEST/CN=BUDAPEST65/Email=sipos@sztaki.hu
type : proxy
strength : 512 bits
path : /tmp/x509up_u4509
timeleft : 11:58:26
=== VO gilda extension information ===
VO : gilda
subject : /C=IT/O=GILDA/OU=Personal
Certificate/L=BUDAPEST/CN=BUDAPEST65/Email=sipos@sztaki.hu
issuer : /C=IT/O=GILDA/OU=Host/L=INFN
Catania/CN=voms.ct.infn.it/Email=emidio.giorgio@ct.infn.it
attribute : /gilda/Role=NULL/Capability=NULL
timeleft : 11:58:25
```
#### **Note:**

The highlighted area shows the Virtual Organization Management Service (VOMS) extension of the proxy.

#### **2.3 Removing an existing proxy**

#### **Usage:**

```
voms-proxy-destroy
```
### **Note:**

If you executed the voms-proxy-destroy command then the voms-proxy-init command must be repeated! (see 2.1)

#### **3. Controlling the settings of the LCG File catalog**

**(lcg-infosites, LFC\_HOST, LCG\_CATALOG\_TYPE, LCG\_GFAL\_INFOSYS)**

### 3.1 Controlling the setting of LFC\_HOST i.e. the URL of the lfc file catalog for your virtual organization

### >**set | grep LFC\_HOST**

The result should be LFC\_HOST=lfc-gilda.ct.infn.it If it is not set, than seek the place of it with the information system:

> >**lcg-infosites --vo gilda lfc** lcg-infosites --vo gilda lfc

If the command lcg-infosites does not work, than set the root of the info system:

Control haw the root is set by:

>**set | grep LCG\_GFAL\_INFOSYS**

and make sure that it shows to: grid004.ct.infn.it:2170

### **>export LCG\_GFAL\_INFOSYS= grid004.ct.infn.it:2170**

and repeat the lcg-infosites command above.

Associate the result to the environment variable LFC\_HOST:

>export LFC\_HOST=lfc-gilda.ct.infn.it

#### **3.2 Controlling the type of the catalog**

>**set | grep LCG\_CATALOG\_TYPE**

if its value is not "lfc" than set it: >**export LCG\_CATALOG\_TYPE=lfc**

### **Comment:**

See that these settings must be repeated at the working Nodes, when the user wants to access GRID files there.

### **4. Controlling the base of LFC access point and defining a new personal catalog**

**(lfc-ls, lfc-mkdir)**

**4.1 Listing the catalogues within the virtual organisation**

**Usage:** lfc-ls [<options>] {<path>|<file>}

**Example:**

>**lfc-ls /grid/gilda**

**4.2 Making a personal catalog -for example - with your** *<LOGIN\_NAME\_and\_date>*

**Usage:**

lfc-mkdir /grid/<VO>/<USER\_HIERARCHY>

**Example:**

**lfc-mkdir /grid/gilda/budapestXY**

**4.3 Controlling the existence of the new catalogue:**

Option "-l" induces detailed listing

**Example:**

>**lfc-ls -l /grid/gilda/ |grep budapest65\_2006\_06\_27**

drwxrwxr-x 0 395 102 0 Jun 30 15:46 budapest65

**5 Let use relative names by setting LFC\_HOME**

**(LFC\_HOME)**

### **5.1 Defining the environment variable**

**Usage:**

export LFC\_HOME=/grid/<VO>/<ROOT\_OF\_USER\_WORKING\_DIRECTORY>

**Example:**

>**export LFC\_HOME=/grid/gilda/budapestXY**

**5.2 Controlling**:

**Example:**

**>lfc-ls -l ../ |grep budapestXY**

drwxrwxr-x 0 395 102 0 Jun 30 15:46 budapest65\_2006\_06\_27

6. Creating a GRID file copy from one of our existing files in the local file system and use the existing file **catalog to reference it**

**(lcg-cr)**

#### **6.1 Let us create a local file**

```
history > <LOCAL_FILE_NAME>
```
**Example:**

**> history >myHistory**

### **6.2 Let us explore which Storage Element we can use for the GRID files in our VO "gilda":**

#### **Usage:**

lcg-infosites --vo <VO> se

#### **Example:**

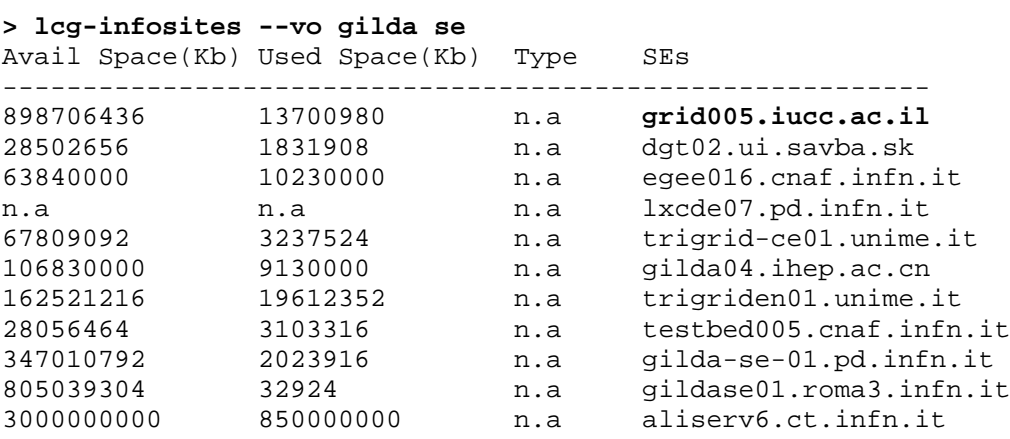

### **6.3 Creating the GRID File**

The last column of the listing 6.2 sorts the URLs of our Storage Elements (SE) and we will use one of them as the destination (-d) tag of our subsequent command which creates a GRID copy of the local file <LOCAL\_FILE\_NAME> ( for example "myHistory").

Let be the term <LFN\_NAME> denote the logical file name by which we want refer to the grid file within the current directory of the grid file catalogue and <OWN\_WORKING\_DIRECTORY> must denote the prefix of the path of the local file to be copied.

### **Usage:**

lcg-cr --vo <VO> -d <SE> –l lfn:<LFN\_NAME> file:<OWN\_WORKING\_DIRECTORY>/<LOCAL\_FILE\_NAME>

### **Example:**

```
> lcg-cr --vo gilda -d grid005.iucc.ac.il -l lfn:historyOnGrid
file:/home/budapestXY/myHistory
guid:a2b71ba9-f7ad-4a70-8597-2e219861f836
```
Note:

The returned grid unique identifier (**guid**) indicates the successful termination of the command

### **6.4 Controlling the result by the Catalog**

### **Example:**

```
> lfc-ls -l
-rw-rw-r-- 1 395 102 6668 Jun 30 15:56 historyOnGrid
```
### **7. Making a new symbolic reference in the catalog to our Grid file**

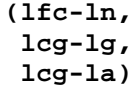

### **7.1 Making the alias for a new <LINK\_NAME>**

lfc-ln -s <ABSOLUTE\_LFN\_NAME> <LINK\_NAME>

**Caveat! Absolute catalogue path must be used to define the new link name**!

**Example:** Let be the new symbolic name "aaa".

**> lfc-ln -s /grid/gilda/budapestXY/historyOnGrid aaa**

#### **7.2 Let us control the result by**

#### **Example:**

```
> lfc-ls –l
```

```
lrwxrwxrwx 1 395 102 0 Jun 30 16:12 aaa ->
/grid/gilda/budapest65/historyOnGrid
-rw-rw-r-- 1 395 102 6668 Jun 30 15:56
historyOnGrid_2006_06_27
```
**7.3 Let us see that the grid file handling commands (lcg-…) accept the symbolic names instead of original logical name:**

**lcg-lg** returns the guid of the defined file

**Usage:**

lcg-lg --vo <VO> { lfn:<LFN\_NAME> | lfn:<LINK\_NAME>}

```
> lcg-lg --vo gilda lfn:historyOnGrid
guid:a2b71ba9-f7ad-4a70-8597-2e219861f836
> lcg-lg --vo gilda lfn:aaa
guid:a2b71ba9-f7ad-4a70-8597-2e219861f836
```
You see the same guid in both commands.

#### **7.4 The lcg-la lists all aliases**:

Usage:

lcg-la --vo <VO> lfn:{<Link\_NAME>|<LFN\_NAME>}

### **Example:**

> **lcg-la --vo gilda lfn:aaa** lfn:/grid/gilda/budapest65/historyOnGrid lfn:/grid/gilda/budapest65/aaa

#### **8. Associating user comments to a file**

**(lfc-setcomment, lfc\_delcomment)**

### **8.1 Writing the comment**

#### **Usage:**

lfc-setcomment {<Link\_NAME>|<LFN\_NAME>} <comment>

### **Example:**

**> lfc-setcomment aaa "It is a test comment to aaa"**

### **8.2 Reading the comment**

**Usage:**

lfc-ls --comment {<Link\_NAME>|<LFN\_NAME>}

**Example:**

```
> lfc-ls --comment
aaa
historyOnGrid It is a test comment to aaa
```
**Note:** The comment refers to the file and not to the link!

### **8.3 Deleting the comment**

**Usage:**

lfc-delcomment {<Link\_NAME>|<LFN\_NAME>}

```
> lfc-delcomment aaa
> lfc-ls --comment
aaa
historyOnGrid
```
### **9. Deleting the links**

### **(lfc-rm)**

### **9.1 Let us make a temporary link:**

**Usage:**

lfc-ln -s <ABSOLUTE\_LFN\_NAME>} <NEW\_Link\_NAME>

**Example**:

**> lfc-ln -s /grid/gilda/budapestXY/historyOnGrid bbb**

### **9.2 Let us see the result:**

lfc-ls

### **Example**:

```
> lfc-ls
aaa
bbb
historyOnGrid_2006_06_27
```
### **9.3 Removing the <NEW\_Link\_NAME>**

**Usage:**

lfc-rm <NEW\_Link\_NAME>

### **Example:**

**> lfc-rm bbb**

### **9.4 Let us see the result:**

**Example:**

**> lfc-ls** aaa historyOnGrid

#### **10 Read and write the access rights:**

**(lfc-getacl, lfc-setacl)**

#### **10.1 Read the access rights of grid file or of a directory**

### **Usage:**

lfc-getacl <file name>

### **Example:**

```
> lfc-getacl aaa
# file: aaa
# owner: /C=IT/O=GILDA/OU=Personal
Certificate/L=BUDAPEST/CN=BUDAPEST65/Email=sipos@sztaki.hu
# group: gilda
user::rw-
group::rw- #effective:rw-
other::r—
```
### **10.2 Modifying the access rights**

### **Usage:**

lfc-setacl [-d] [-m] [-s] entries file... where d, m, s stands for delete, modify(add), set(replace) entries an entry may by of form user::perm

```
user:uid:perm
group::perm
group:gid:perm
mask:perm
other:perm
default:user::perm
default:user:uid:perm
default:group::perm
```
Let us revoke the write permission of group members –i.e. the other users of the VO and let us give right to execute the file for everyone.

#### **Example:**

**> lfc-setacl -m user::rwx,group::rx,other::x aaa**

### **10.3 Control the result**

```
> lfc-getacl aaa
# file: aaa
# owner: /C=IT/O=GILDA/OU=Personal
Certificate/L=BUDAPEST/CN=BUDAPEST65/Email=sipos@sztaki.hu
# group: gilda
user::rwx
```
other::--x

group::r-x #effective:r-x

### **11 Copy a grid file to an other SE**

**(lcg-rep, lcg-lr)**

#### **11.a Explore the exisiting storage elements:**

>**lcg-infosites --vo gilda se**

```
See result at 6.2
Let us select a new SE (different from "grid005.iucc.ac.il" where our Grid file is stored) for
example "gilda04.ihep.ac.cn"
```
### **11.b Executie the copy to the storage element gilda04.ihep.ac.cn:**

**Usage:**

```
lcg-rep --vo <VO> -d <Destination SE> \
     lfn:{<Link_NAME>|<LFN_NAME>}
```
### **Example:**

```
> lcg-rep --vo gilda -d gilda04.ihep.ac.cn lfn:aaa
```
#### **11.c Controling the result:**

lcg-lr lists the replicas of the grid file

**Usage:**

lcg-lr --vo <VO> lfn:{<Link\_NAME>|<LFN\_NAME>}

**Example:**

```
> lcg-lr --vo gilda lfn:aaa
sfn://grid005.iucc.ac.il/storage/gilda/generated/2006-06-
30/fileb6065103-5694-44cb-b5b9-7fc95f65720a
srm://gilda04.ihep.ac.cn/dpm/ihep.ac.cn/home/gilda/generated/2006-
06-30/file9c6f98e8-bac3-4ae8-8e3e-56bab9acc46a
```
### **12. Revoking a grid file**

**(lcg-uf, lcg-lg, lcg-del)**

First we will use the Storage name (surl) instead of logical one to delete the storage element we have created in step 11.

**12.a Determining the absolute identifier(guid) of the symbolic name:**

#### Usage:

lcg-lg --vo <VO> lfn:{<Link\_NAME>|<LFN\_NAME>}

#### **Example:**

```
> lcg-lg --vo gilda lfn:aaa
guid:a2b71ba9-f7ad-4a70-8597-2e219861f836
```
#### 12.b Let us use the <GUID> and one of the storage name to delete the file from that storage:

#### **Usage:**

lcg-uf --vo <VO> <GUID> <SURL>

### **Example:**

The nasty long GUID and SURL names are "copy-pasted" from 12.a and 11.c

```
> lcg-uf --vo gilda guid:a2b71ba9-f7ad-4a70-8597-2e219861f836
sfn://grid005.iucc.ac.il/storage/gilda/generated/2006-06-
30/fileb6065103-5694-44cb-b5b9-7fc95f65720a
```
### **12.c Let us control the result:**

lcg-lr --vo <VO> lfn:{<Link\_NAME>|<LFN\_NAME>}

### **Example:**

**> lcg-lr --vo gilda lfn:aaa**

srm://gilda04.ihep.ac.cn/dpm/ihep.ac.cn/home/gilda/generated/2006- 06-30/file9c6f98e8-bac3-4ae8-8e3e-56bab9acc46a

### **12.d An alternative to execute 11.b could have been:**

#### **Usage:**

cg-del --vo <VO> -s <SE>  $\{clfn > |s| > |squid > \}$ 

**Example:**

#### > **lcg-del --vo gilda -s aliserv6.ct.infn.it lfn:aaa**

Note, that "aliserv6.ct.infn.it" –in our example – contained no replica of our grid file. However the delete command has produced no error message.

*The basic difference between* lcg-uf *and* lcg-del *is that* lcg-uf *accepts only <GUID> and needs an explicit <SURL> while* lcg-del *accepts all kind of file definitions and may use the option* –a *instead of* –s <SE> *to delete all replicas.*

### **13. Downloading a grid file to our local directory**

**(lcg-cp)**

**13.a lcg-cp copies a grid file to the local machine**

## **Usage:**

```
lcg-cp --vo <VO> lfn:{<Link_NAME>|<LFN_NAME>}
             file:<ABSOLUT_LOCAL_PATH>
Example:
```
**> lcg-cp --vo gilda lfn:aaa file:/home/budapest65/myHistoryBack**

**13.b Let us compare the original and the downloaded files:**

```
> ls -l my*
             1 budapest65 users 6668 Jun 30 15:54 myHistory
             1 budapest65 users 6668 Jun 30 16:32 myHistoryBack
> diff myHistory myHistoryBack
>
```